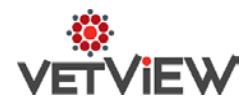

# **Hospital Request Enhancements**

#### *Issues to address:*

*Feature Request:* Save a draft version of hospital request. This will allow user to save partially completed request if they do not have all required information and return to submit at a later time.

*Functionality is in version 1.5.1*

### **Replacing functionality of the below UVIS screens**

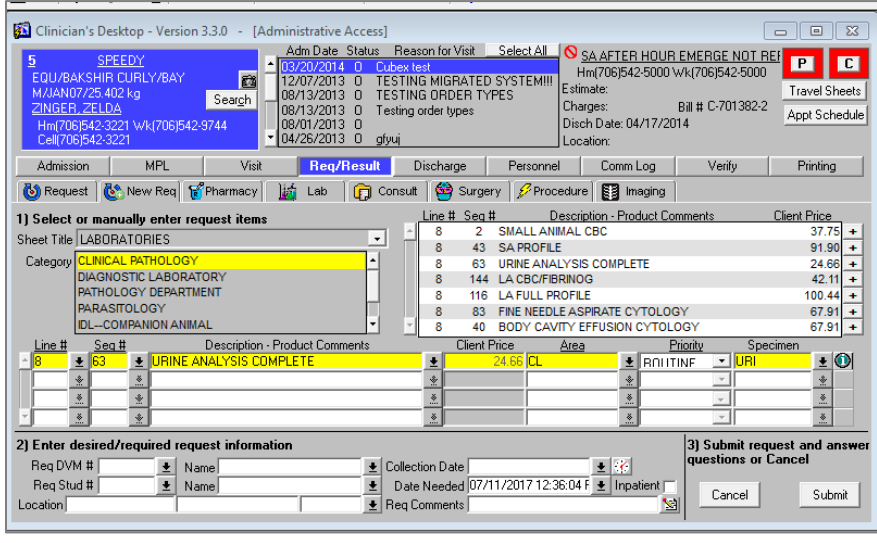

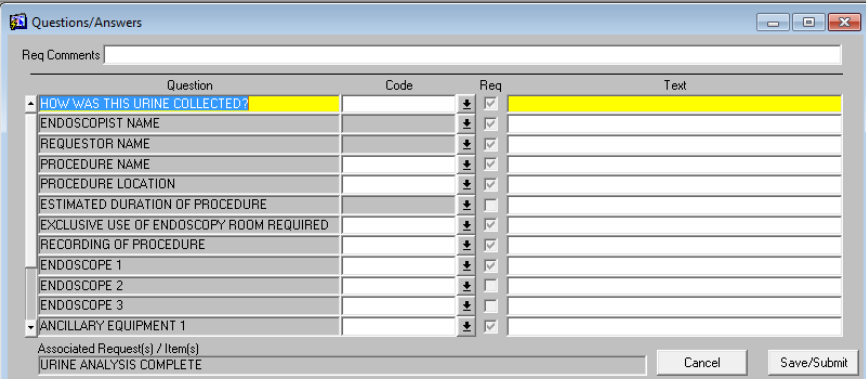

## **Permission changes**:

**Add Attachment:** Users may now Add Attachments to Requests or Documents, even if they do not have the Edit Request. (Use case: Allow a front desk user to attach a faxed history to a pre-admission.) Previously, the privilege for Edit Request was overriding the privilege for Add Attachment.

# **Revised Workflow**:

1. From the patient record, there are several short cuts available to add a request.

#### *Hover over the episode header*

| Â<br>Home<br>Admission                                     | 22<br>Client                                                                               | Ψ<br>Patient                          | 同<br>Accounting       | ≡<br>Patient List                     | دتا<br>Schedule | ŏ<br><b>Requests</b> | E\$<br><b>Orders</b>              | 囜<br>Mail (0) | Е.<br>Navigation              |  |  |
|------------------------------------------------------------|--------------------------------------------------------------------------------------------|---------------------------------------|-----------------------|---------------------------------------|-----------------|----------------------|-----------------------------------|---------------|-------------------------------|--|--|
| $\mathbf{z}_k$<br>$\mathbb{R}^+$<br>疊<br>盧                 | 36 - test patient                                                                          | ō                                     |                       | Owner: 219568 - Susie (TEST CLIENT) Q | $^{\circ}$      |                      | Clinic: 220079 - Goodday Sunshine | $\circ$       |                               |  |  |
| FY Visit Information<br><b>Filters</b><br>κ                | [7] Master Problem List<br>Visit Information                                               | Prescriptions                         | Patient Details       | <b>2.</b> Patient Contacts            |                 |                      |                                   |               |                               |  |  |
| <b>Episode Unit:</b><br>All Episode Units<br>l w           | 826005<br><b>PA</b>                                                                        | Status: New<br>Unit Internal Medicine | Appt Type: Outpatient |                                       |                 |                      | $\circ$                           |               | ■ % <mark>% 0x % 度   %</mark> |  |  |
| <b>Episode Status:</b><br>New (1)<br>Open(0)<br>Closed (1) | Reason Test Consultation Form<br>Consult<br>×<br>Consultation Form - Small Animal Hospital |                                       |                       |                                       |                 |                      |                                   |               |                               |  |  |

*Right click episode header. Drop down to Add New Element, then Add Request.*

| <b>ÖVETVIEW</b> · <i>Hospital</i>                                              |                         |                                                 |                                           |                                       |                         |                                                 |                                   |                                       |
|--------------------------------------------------------------------------------|-------------------------|-------------------------------------------------|-------------------------------------------|---------------------------------------|-------------------------|-------------------------------------------------|-----------------------------------|---------------------------------------|
| Home<br>Admission                                                              | p.<br>Client            | <b>tud</b><br>Patient                           | 冊<br>Accounting                           | 眉<br>Patient List                     | <b>JEXX</b><br>Schedule | Requests                                        | $-5$<br><b>Orders</b>             | 网<br>ManE(0)                          |
| $\mathbb{R}$<br>壺<br>$\ddot{\phantom{a}}$                                      | 36 - test patient       | o                                               |                                           | Owner: 219568 - Susie (TEST CLIENT) Q |                         | o                                               | Clinic: 220079 - Goodday Sunshine | $\mathbf G$                           |
| <b>Fr3</b> Visit Information                                                   | [7] Master Problem List | Prescriptions                                   | <b>M.</b> Patient Details                 | <b>R.</b> Patient Contacts            |                         |                                                 |                                   |                                       |
| <b>Filters</b>                                                                 | Visit Information       |                                                 |                                           |                                       |                         |                                                 |                                   |                                       |
| <b>Episode Unit:</b><br>All Episode Units<br>$\star$<br><b>Episode Status:</b> | <b>PA</b>               | 826005<br>Status: New<br>Unit Internal Medicine | Reason Test Consultation Form             | Appt Type: Outpatient                 |                         |                                                 | $\circ$                           | <b>B</b> <sub>9</sub> 98<br><b>Dx</b> |
| New (1)<br>Ogen(0)                                                             |                         | Consult                                         | Consultation Form - Small Animal Hospital | ×                                     |                         | Collapse Episode<br>Expand All Internal Items   |                                   |                                       |
| Closed (1)<br>Closed sie<br>Last 1                                             |                         |                                                 |                                           |                                       | E.                      | Comm. Log.<br><b>Fitters</b><br>Go To Admission |                                   |                                       |
| Ecisode Date<br>曲<br>Start Date                                                |                         |                                                 |                                           |                                       |                         | Add New Element<br>×                            | Add Document                      |                                       |
| 兰草<br>End Date                                                                 |                         |                                                 |                                           |                                       |                         | Create Atert<br>¥.                              | R. Add Prescription               |                                       |
| All Closed                                                                     |                         |                                                 |                                           |                                       |                         | Verify items                                    | 98<br>Add Request                 |                                       |
| All Episodes                                                                   |                         |                                                 |                                           |                                       |                         | Add ASAQ Eligibility                            | AND MODERNICO                     |                                       |
| All Deficient Episodes                                                         |                         |                                                 |                                           |                                       |                         | Update Location                                 | Sß,<br>Add Personnel              |                                       |
| <b>Record Group:</b>                                                           |                         |                                                 |                                           |                                       |                         | Transfer Episode                                | <b>Dx</b><br>Add Diagnosis        |                                       |
| All                                                                            |                         |                                                 |                                           |                                       |                         | Check-In / Open Episode                         | Add TPR                           |                                       |
| Deficient Record Groups                                                        |                         |                                                 |                                           |                                       |                         | Open Order                                      |                                   |                                       |
| New Record Category<br>Pre-Admission                                           |                         |                                                 |                                           |                                       | Α                       | Admin<br>٠                                      |                                   |                                       |
| Assigned People                                                                |                         |                                                 |                                           |                                       |                         |                                                 |                                   |                                       |

*Right click any record group and Add Request.* 

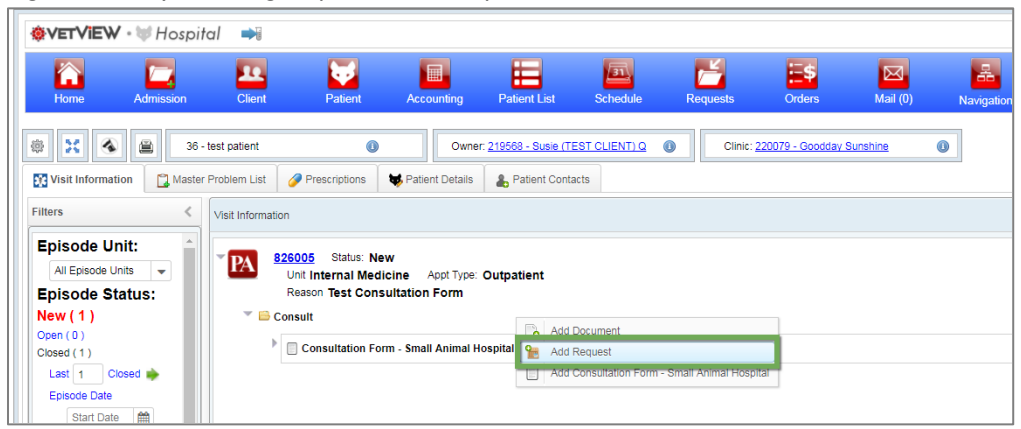

2. Enter request item by typing in Name field.

*\*Users also have the ability to turn on a Pick List option. With this selected only catalogs with Pick List items will be displayed for quick entry.* 

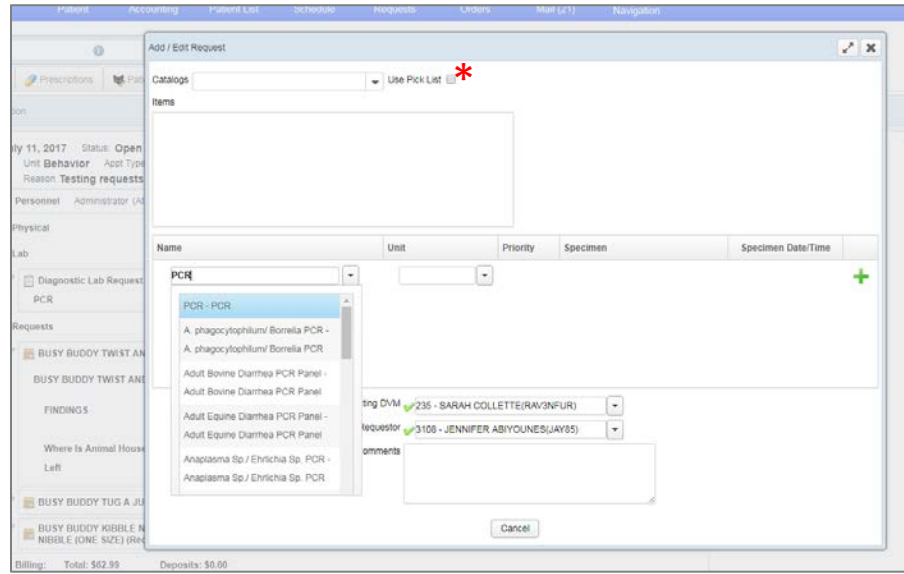

3. Complete the additional information required. If there are questions associated with the request, a **Next** button will be displayed at the bottom of the box.

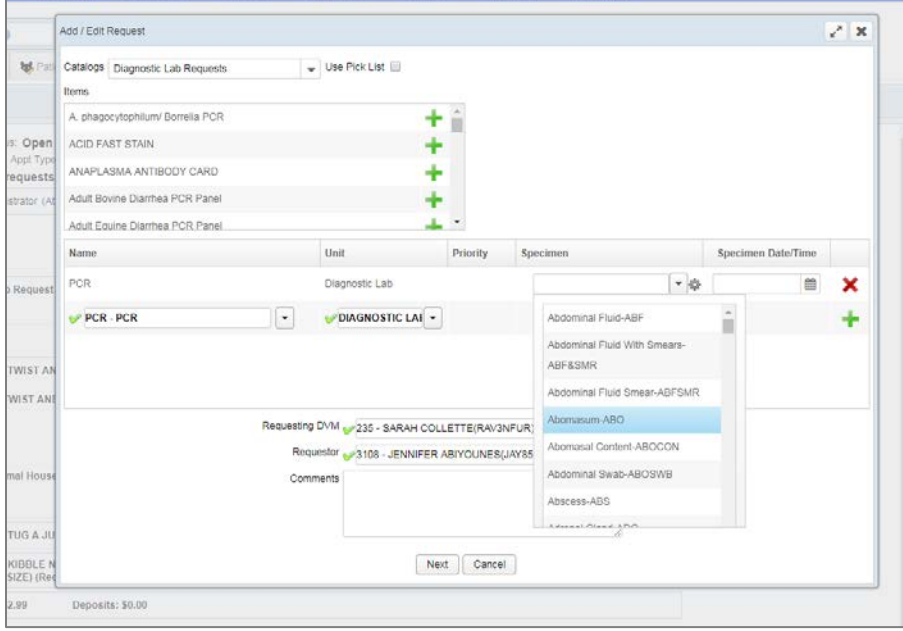

4. If you reach a point where you do not have all required information or do not wish to submit the request immediately, there is now a **Draft** option that will allow you to save a request in progress. The request will be stored on the patient record for completion at a later time. In Draft status, the request unit is unable to view the request. It is not required that a request enter Draft status.

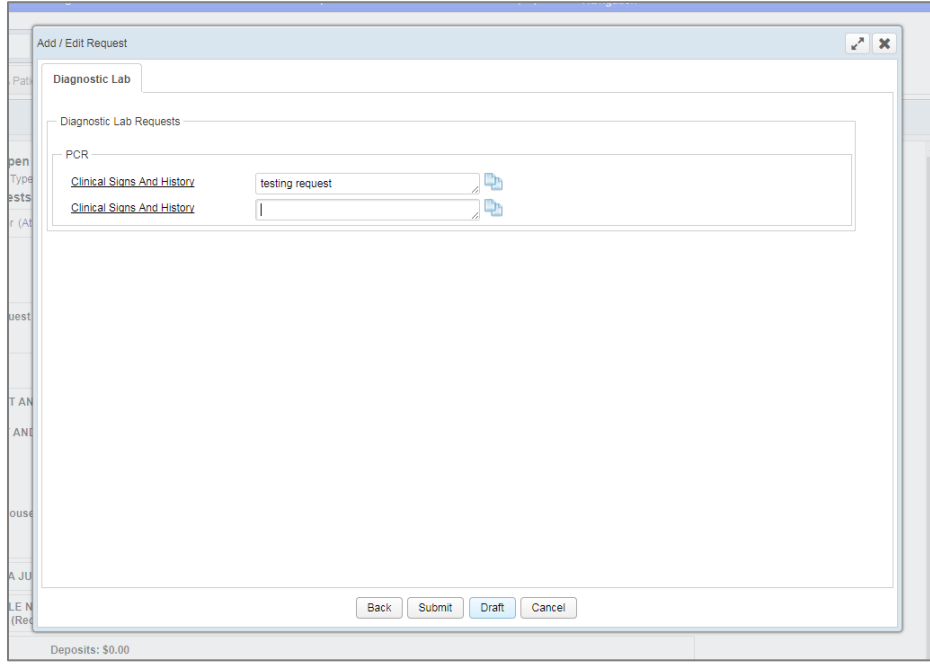

### *Patient record view or a Draft request*

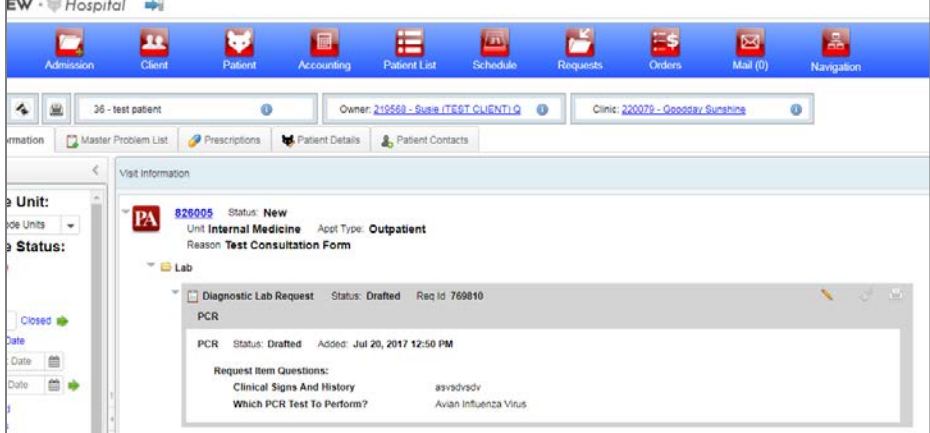

5. Once all information is entered, you can **Submit** the request. Only upon selecting Submit, will the request be processed and applicable charges added to the order. If multiple requests types are entered at once, they will be divided and displayed under their appropriate record group on the patient record.

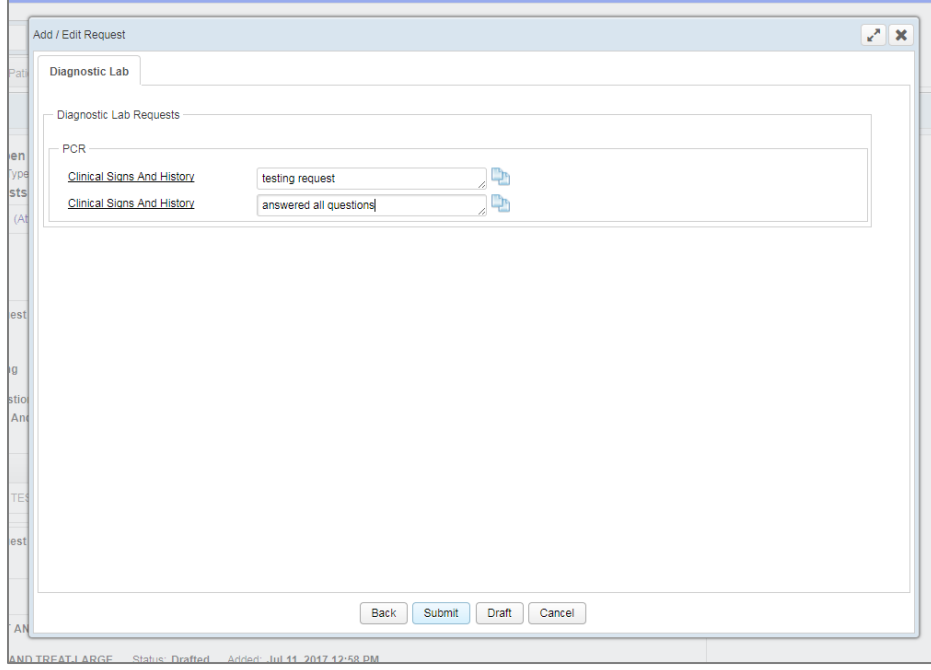

*Patient record view of a submitted request*

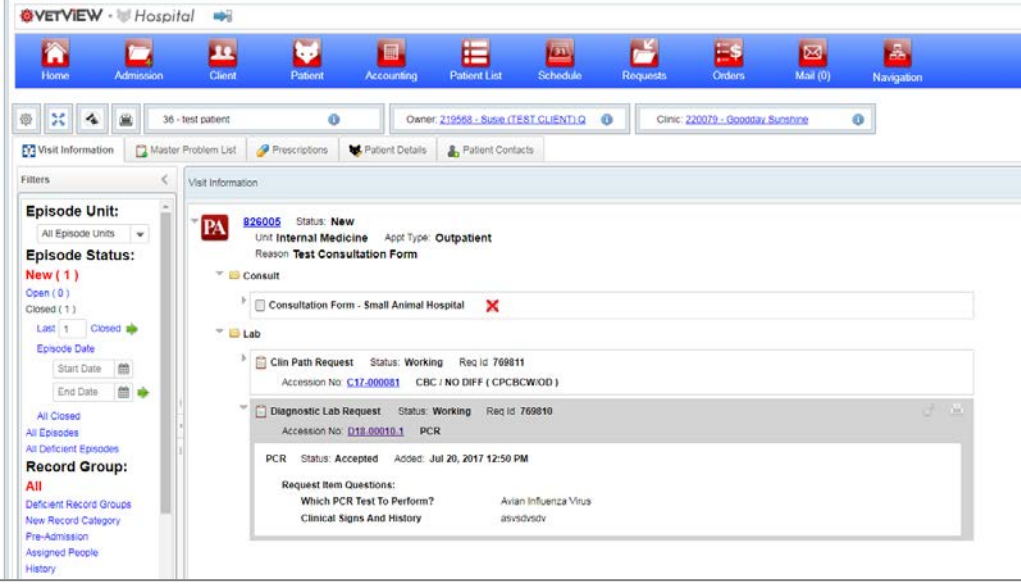